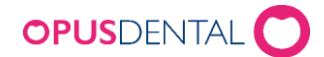

# Version 7.1.514 (sedan 7.1. 512) 2020-04-23

## Ändringar och nyheter:

### **Journalen**

» Ny journalregistrering – Nu kommer endast åtgärder upp som motsvarar antal markerade tandytor i grafiken. *I Förhandslagrade journaltexter anges antal ytor på åtgärdsraden i kolumn Ytor*. (14843).

#### **Ekonomi**

- » Betalplan Det är nu möjligt att göra en betalplan som sträcker sig längre än 2020. *Journal -> Faktura -> Bet.plan för mark.rader* (14850).
- » Faktura Kolumn tillagt där tidpunkt för exportering av fakturan syns. *Inbet -> Historik.* (15023)
- » **Nytt** Integrerat Payzmart betalning av fakturor. (14510)
- » Fakturering av barn När barn faktureras ska fakturan ställas ut på förälder. (14847)

#### **Tidboken**

- » Utskrift Rättat tillfälliga problem med att flytta bokningar där dessa hade flyttats flera gånger och kallelsekort var utskrivna flera gånger på samma tid. (14870).
- » Arbetstider och preblock Nu dupliceras inte preblock vid repetering av arbetsschema i vy där flera resuser finns. *Verktyg -> Inst.- Vald beh. -> Tidbok -> Arbetstider* (14871).

#### **Övrigt**

- » Bokningsmall Namnet på bokningsmallarna har utökats till 100 tecken (14866).
- » Statistik I Ekonomiskt tidboksstatistik så är summeringsraden numera gul. *Listor -> Ekonomisk tidboksstatisik* (14755).

## Version 7.1.512 (sedan 7.1. 506) 2020-03-12

## Ändringar och nyheter:

#### **Tidboken**

» Utskrift kallelser - När du flyttar en tid i tidboken och svarar och väljer att säga nej till alla typer av kallelser så öppnas kuverten/ikonerna så att du kan skriva ut dem igen under utskrifter

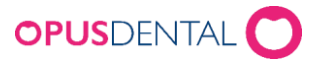

kallelsekort. Om du svarar ja på vissa kallelser så stängs kuverten med de kallelser som har skickats igen (14807).

- » Flytt kallelse Om en tid flyttas och som har kallelser kopplade till sig, kommer ikonerna för tiden som flyttas också att vara i rätt format. (14809).
- » Borttag av tid Vid borttag av bokad tid permanent så kommer det numera inget felmeddelande när kallelse har skickats med e-post (14844).

### **Ekonomi**

- » Borttag av faktura Nu kan du inte ta bort en faktura som har status 4 och exporterats även om du försöker samma dag. Istället måste man återföra och göra en kreditfaktura (14852).
- » SIE-fil Tidigare kunde SIE-filen skapas med dubbelt belopp när skapandet avbröts. (14888)

#### **Journal**

- » Parod Tand som extraherats samma dag som parodschema skapats, visas nu med ny grafik gråad tand på gul bakgrund. (14942)
- » Journal ID Numera går det att att bocka i val för att få med Journal-ID vid Journalutskrift (14881).

#### **Allmän**

- » Tandhälsostatistik Nu finns en summering i kolumnerna DT D1 och DT D2 i tandhälsostatistiken (14833).
- » Tandhälsostatistik timeout Korrigerat problem med timeout vid hämtning av tandhälsostatistik (14832).
- » Tandhälsostatistik summering Korrigerat summeringsfel under tandhälsodata och på uppgifter i tandhälsostatistiken. När en fyllning placerades på en tand under innevarande år och som sedan lämnades obehandlad till året därpå. När detta gjordes gick tanden från att vara DT till FT under den aktuella perioden, men nu kommer den att förbli som DT till nästa år (14862).
- » Tandhälsostatistik Korrigerade fel under fliken rapporter i tandhälsostatistiken där tanden lades till både i kolumnen "antal tänder med karies för fyllning diagnos dmft/DFMT" och i kolumnen "Antal fyllda tänder ft/FT" om en fyllning under innevarande år placerades på en karies som är obehandlad från föregående år (14862).

» Tandhälsostatistik - Sekundär karies räknas nu i kolumnen för antalet tänder med fyllnadsbehov

karies DT 3-5, och texten har också ändrats till att inkludera sekundär karies (14873).

» Tandhälsostatistik - Nu räknas frakturer och defekta tänder som är fyllda (FT), med under patientens tandhälsodata. Anledningen till att detta ändras igen är det att tänder med tidigare karies som senare registrerades som defekta eller med fraktur blev fel i tandstatistik (14873).

» Saldolista – Korrigerat periodiserad saldolista (14951).

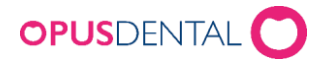

» Anonymisering – Anonymisering av känslig information för annan betalare är nu implementerad. Endast patient nr. syns på överföringsraden i journalen hos annan betalare. (14949).

### **Röntgen**

» Dental Eye - Nu kommer Dental Eye att återställa patienten om Opus stängs eller användaren loggar ut från Opus (14838).

### **Teknisk**

» Databasstorlek - Det finns nu information om databasstorleken under Hjälp-> Om Opus Dental (14867).

## Version 7.1.506 (sedan 7.1. 498) 2020-01-07

## Ändringar och nyheter:

### **Ekonomi**

» Kontantbetalningar - Nu visas kort- och kontantinbetalningar rätt i inbetalningsöversikten (14787).

#### **Journal**

» Diagnosknapp - Korrigerat problem med användning av diagnosknappen i käkens ortopedi journal (14770).

### **Betalterminal**

» Avbryt på betalterminal- Nu blir behandlingsrader inte fakturerade när en kortbetalning blir avbruten i NETS eller Verifone terminal (14791) (14793).

#### **Allmän**

- » Tandhälsostatistik Nu får man inte felmeddelande vid hämtning av tandhälsostatistiken eller tandhälsodata i fall en patientjournal innehåller registrering av sekundärkaries (14788).
- » Överskott- Korrigerat problem med D0 dras från 5 ytor om en defekt, fraktur eller överskott av en tand utfördes (14795).

### **Övrigt**

- » Flytt av tid- Korrigerat problem med fråga om flyttning av tid från halvautomatisk kallelse (14792)
- » Kallelselista Korrigerat problem med att det inte kom kallelsekort vid flytt av tid från halvautomatisk kallelse (14794).

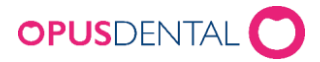

» Abonnemang - Nu kommer inget felmeddelande när lista på abonnemangsfakturor tas fram (14781).

# Version 7.1.498 (sedan 7.1. 494) 2019-12-20

# Ändringar och nyheter:

## **Försäkringskassan**

»Ändringar i tandvårdsstödet TLV - ändringarna gäller fr.o.m. 2020-01-15 (#14545) »Prislista- Ny prislista enligt TLV (#14674) »Prislista- Prislista FK 2020 synlig i prislistor utan sorteringslistan(#14733)

## **Ekonomi**

»Inbetalningsöversikt- När man har registrerat enbart en försäljningsrad i journalen och fört in

- delbetalning på denna dubblas inte beloppet i inbetalningsöversikten under kolumn försäljning (#9882)
- »Kvitto- Nu visar specificerat kvitto samt faktura visar rätt vid utskrift när man har ansökt om ATB (#14203)
- »Journal- Nu blir inte momsen dubbel vid avbryt av kortbetalning med integrerad kortterminal (#14227)
- »Journal- Nu får man inte felmeddelande när man registrerar föregående tandvård (#14711)
- »Journal- Nu får man frågan om registrering av permanenta tänder vid bokning via e-tidboken (#14723)
- »Kortterminal- Nu tappar inte Payex korterminal kopplingen vid timeout eller när man väljer avbryt (#14659)
- »Ekonomisktidbokstatistik- Nu blir det rätt i rapporten på obokad tid samt Excel dokument får rätt kolumner(#14720, 14722)

## **Tidbok**

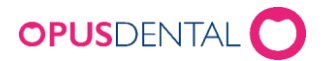

- »Dagenspatienter- Nu kommer all text med på ett blad vid pappersutskrift av dagenspatienter (#14247)
- »Tidbok- Nu uppdateras företagsinformation vid ombokning av tid med tillhörande sms mellan olika kliniker ("14335)
- »Tidbok- Nu dubbleras inte bokningen när man flyttar den med muspekaren till vänster utanför bilden ( #14477)
- »Tidbok- Nu kommer inte felmeddelande vid flytt av tid i företagsresurser samt när man flyttar från behandlarens resurs till företagsresurs (#14626)

»Kallelsekort- Nu går det att skicka kallelsekort när man har ombokat patienten flera gånger (#14531)

### **Övrigt**

- » Kolumnförstoring Rättat problem med hämtning av tandhälsostatistik på grund av kolumnförstoring (14697)
- » Byte av tandhälsogrupp Korrigerat problem med att om patienten bytte tandhälsogrupp under året. Så blev tandhälsostatistiken fel. Nu beräknar Opus att patienten tillhör den senaste tandhälsogruppen som patienten registrerades i (14736).
- »Abonnemang- Nu går det att flytta abonnemang från en avslutad behandlare till en aktiv via specialfunktioner (#14714)

»Röntgen- Nu följer patienten rätt i Dental Eye när man växlar i patienten i Opus (#14250)

»E-post- Nu finns det en e-postlista med skickad e-poster för att logga motsvarande sms-lista (#14332)

# Version 7.1.494 (sedan 7.1. 493) 2019-11-15

## Ändringar och nyheter:

» Kallelsekort- Nu kommer kallelsekort med epost format bli utskickade igen ifall man svarar ja på "skicka kallelse igen" vid flyttningen på en tid (#14562).

» Journal – Nu kommer det inte dubbletter på kliniska fynd texter ifall man har kopplat texten till en behandlingslista (#14667).

Version 7.1.493 (sedan 7.1. 491) 2019-11-06

## Ändringar och nyheter:

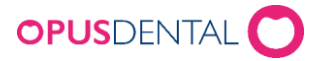

### **Övrigt**

» Sök – Nu går det att söka patienter utan att det automatisk filtrerar på aktiv företag (#14640)

# Version 7.1.491 (sedan 7.1. 480) 2019-10-31

## Ändringar och nyheter:

### **Behörighetssystem**

- » Aktivitetslogg **Nytt** En ny händelse 8000 "Skapad e-post" inlagd i aktivitetsloggen (#14367).
- » Användargrupper Inaktiverade användargrupper markeras med \* och kommer inte bli borttagna från basen (#14504).

#### **Journal**

- » Pedodontiknapp "Obligatorisk ålder"- Behöver bockas i av behandlaren (#14378).
- » Pedodjournalen Nu kommer inte saknade tänder visas i parodjournalen när protes ikonen används (14238).
- » Implantat Vid registrering av implantat på en tand som inte är registrerad som extraherad får man inte får frågan att någon tand är inte registrerad som extraherad(#14413).

» Parodschema – Registrering av implantat visas på rätt registreringsdatum i parodschemat (#14412).

#### **Registerkort**

» Boende- Nu sparas ändringar i boende fältet(#14588)

### **Utskrifter**

» Kallelsekort – Val av datum (from 2020-01-01) vid utskrift av kallelsekort fungerar (#14053).

#### **SMS**

- » Inställningar för SMS Nu fungerar kopplingsfältet till URL marknadsinfo i SMS-inställningar (#14321).
- » SMS status Korrigerat problem där SMS-kallelse inte ändrar status till flyttad innan den skickas eller flyttas efter sändning om kallelse tiden flyttas och nya SMS skapas när det inte finns några SMS-påminnelser på tiden (14037).
- » SMS SMS "tack för besöket" vid ombokning sickas på tidbokningsdatum (#12406).

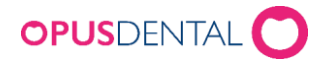

» SMS – SMS "tack för besöket" raderas i SMS listan om tiden avbokas permanent (#12406).

#### **Tidboken**

» Tidboken – SMS kallelse skapas på rätt behandlare vid bokning via Callcenterfunktion av en annan behandlare som inte är resursägare (#14352).

#### **Röntgen**

» VisiQuick – **Nytt**: Nu finns det integration mot VisiQuick (#14391).

#### **Försäkringskassan**

- » Försäkringskassan Behandling utförd innan man tecknat abonnemang går att nu att rapportera som N - normalfördelning (#14358).
- » Försäkringskassan Ersättningsbegäran med status Delvis godkänt hanteras automatiskt vid hantering av betalfil (#14421).

### **Ekonomi**

- » Balansrapport Vid utskrift av periodiserad saldolista visas rätt datumintervall (#14331).
- » Ekonomisk tidboksstatistik Nu visas hela belopp i alla kolumner i ekonomisk tidboksstatistik (#14350).
- » Ekonomisk tidboksstatistik Potentiell Patient tid och Obokad tid beräknas korrekt i samband med användning av statistikgrundande bokningar (blå/röd bokning) som ligger utanför arbetstiden (#14497).
- » Ekonomisk tidboksstatistik Obokad tid beräknas rätt vid avbokning av tid (#14502).

#### **Övrigt**

- » Remiss E-postadress med många tecken syns i sin helhet vid utskrift av remiss (#10503).
- » Övrigt Utskrift av tid på tidlapp vid användning av miniskrivare visas korrekt, en gång (#13815).
- » Utebliven tid Utskrift av brev på utebliven tid journalförs även med korrekt tid (#9659).
- » Sök Nu går det att söka patienter på alla företag (#14640)

Version 7.1.480 (sedan 7.1. 474) 2019-07-05

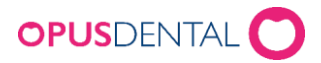

# Ändringar och nyheter:

### **Registerkort**

»Behandlarens registerkort – Fältet för HSAID har utökats med max antal tecken till 31 samt ett meddelande visas om något i fältet saknas. (#14379)

»Patientkategori – F-tandvårdens nationella koder vid långvarig sjukdom eller funktionsnedsättning är nu tillgängliga på patientens registerkort.

För Led i sjukdomsbehandling (S-vård) har texten för S15 till Bättre habilitering efter frätskador. (#13863 och #14323)

### **Tidbok - utskrift**

»Tidsformat vid ombokning och utskrift – **Nytt** - Nu följer tidsformatet med vid ombokning av tid och vid fråga om att skriva ut kallelsekortet igen. (#14196)

»Nya knappar i Tidboken – **Nytt** - Det finns nu nya knappar i Tidboken som gör att man kan bläddra fram i tiden mellan 6 månader och 12 månader. (#14273)

»Tidlapp – Vid utskrift av tidlapp på miniskrivare vid bokad tid är punkten borttagen efter aktuellt datum och ett mellanslag mellan månad och år. (14056)

»Boka preblock i Övrigt – Nu är det inte möjligt att markera Kallelsekort (Ja/Nej) när man lagt in preblockering (Övrigt) i Tidboken (#14093).

### **SMS**

»Antal tecken i sms – **Nytt** - Nedräkning av resterande tecken i textmeddelanden. NB! Detta är bara en indikation eftersom fälten som tillåter detta antal tecken att variera. (#13983)

### **Behörighetssystem**

»Lång text i användargruppsinställningar – **Nytt** – Det är nu öppnat för att ha lång text i beskrivningen av Användargruppen (#14330)

Ȁndra i Tidboken – Rättad så att sätta behörighet till ändring av tidbokning nu fungerar (#13810).

»Radera i Tidboken – Rättad så att sätta behörighet till att radera tidboken nu fungerar (#13812).

»Registrera under företagsinformation – Behörighet under företagsinformation innehåller nu också kryssruta för användning av finansiella inställningar för organisation (#13820).

Version 7.1.474 (sedan 7.1. 465) 2019-04-15

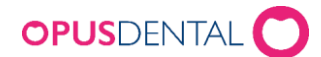

# Ändringar:

### **Registerkort**

»Registerkortet – Nu ser kallelsekorten korrekta ut när de skrivs ut på en patient med långt namn, skrivna med versaler och bindestreck. (#9381)

»Vårdnadshavare på barn under 18 år: – När man stänger ett registerkort på ett barn ska

vårdnadshavare endast registreras för barn under 18 år. (#14042)

»Adresskoppling – Boende – När Boendeadress är registrerad fylls den adressen in automatiskt i patientens adressfält (#13762)

### **Journal**

»Endodontibehandling – När en åtgärdsregistrering görs fylls inte material i när man anger prognos. (#10420)

»Utskrift parodschema – Nu kommer korrekt företagsnamn med på utskriften på parodschemat om behandlaren är knuten till flera företag.(#10154)

### **Tidboken**

»Boka tid via Väntelistan – Vid höger klick och registrera bokning via väntelistan bokas patienten in och raden försvinner från väntelistan. (#14119)

»Status Avliden, kallelsekort – Om patienten sedan tidigare har en tid bokad och status ändras till Avliden, kommer inte kallelsekort att skickas ut. (#13569)

»Tidboken, behandlarinställningar – Checkboxen för Avbokning under E-tider är borttagen (#13958)

»SMS – Tack för besöket – Sms markeras med lila ram när det är skickat och inte tidigare (#14057)

#### **Ekonomi**

»Utökad SIE för flera baser – Autogenererad utökade SIE är möjlig för flera databaser (#14209)

»Filexport till Symfoni – Pat med något som saknas eller är felaktigt i filexporten till Symfoni, upprepas inte längre i meddelande som visas vid överföringen.(#13869)

»Kostnadsberäkning – Vid utskrift kommer även långa text med. (#8981)

»Tandteknisk kostnad- Barntandvård och Abonnemang: – Vid registrering av tandteknisk kostnad i samband med Barntandvård eller Abonnemang visas ett meddelande som påminnelse att det inte ska anges (#14165)

»Journalrad Abonnemang som är skickad till FK – Det är inte möjligt att makulera eller återföra raden som är kopplad till Abonnemang när den är skickad till FK. (#14191)

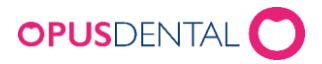

»Referenspris åtgärd 865: – Referenspriset i Opus överensstämmer nu med referenspriset i TLVs lista.(#14197)

### **Betalterminal**

»Betalterminals sökväg – Nu hanterar Opus automtisk sökvägen och interfacet utifrån vald betalterminal vid konfiguration. Detta gäller Verifone, Bambora, Nets och Point (#14288)

### **Övrigt**

»Behandlarlisten – Listan med behandlare uppdateras vid byte av företag/ekonomi när behandlaren är knuten till fler företag. (#13992)

»Remissvar – Det ska inte gå att ta bort ett remissvar skapat en annan dag och signerat, än dagens datum. (#13717)

### Funktioner som kräver tillägg i licensfil:

»In/Utboxen – utskrift e-remiss/e-remissvar: – Nu är det möjligt att skriva ut elektronisk remiss och elektroniskt remissvar (#13979)

## Version 7.1.472 (sedan 7.1. 465) 2019-03-27

- »Aktiva ATB Nya informationsrutor om tillgängliga ATB beroende på patientens registrering hos Försäkringskassan. (#14185)
- »Svar från FK Nu kan man hämta status för manuellt handlagda ärenden där responsen skickas med en äldre version. (#14164)

## Version 7.1.465 (sedan 7.1. 464) 2019-01-24

»Förhandsprövning – Nu går det att Skicka/ta emot till FK när det finns gamla förhandsprövningar. (#14069)

- »Önskar bättre tid När du bokar en tid med ÖBT-inställningen och väljer att flytta bokningen, får man en fråga om man vill ta bort "Önskar bättre tid" från bevakningslistan" Om man svarar Nej Ligger ÖBT kvar i bevakningslistan och bokningen flyttas till den nya tiden, samt den tidigare bokningen tas bort.(#14074)
- »Repetering av preblock När ett nytt preblock läggs in, tar Opus bort de befintliga och lägger upp nya enligt de man repeterar. (#14081)

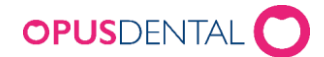

# Version 7.1.464 (sedan 7.1. 459) 2019-01-21

## Ändringar:

## **Ekonomi**

»Ekonomisk tidboksstatistik – Beräkning av flyttade timmar räknas inte med på Antal patientbesök för innevarande period i den ekonomiska tidboksstatistiken (#13994)

### **Journal**

»Journalrad vid flyttning av tidbokning – Meddelande om flyttning av tidbokning ska visas, oavsett om det är gjort en bokning med eller utan kallelsekort (#14023)

## **Tidbok**

»Bokning raderas inte – (ÖBT) – När man bokar om via ÖBT försvinner nu den ursprungliga tiden (#13998)

»Kallelsekort – Kan nu inte skrivas ut på nytt efter flytt av tid om kuvertet är stängt (#14035)

»SMS vid flyttning av tid – Nu skickas det bara ut 1 (ett) sms när man svarar Ja på att skicka ut kallelsen via sms vid flyttning av tid (#14028)

## **Övrigt**

»Behörighet - Dialogruta för att ändra tillgång till vårdnadshavare på barnpatienter (#13712)

»UB, inte visas i Osignerade journalrader – Osignerade journalrader på uteblivna patienter visas inte i Listor när man väljer checkboxen Osign.jr-rader, vald beh.(#14054)

»Utökad barntandvård – På Företagets registerkort finns nu fältet Utökad barntandvård. (#14024)

»Snomed - Knappen Snomed som tidigare visades under Listor är nu dold. (#13993)

»Post-it – Det är möjligt att ändra Post-it tillbaka i tiden. (#14055)

# Version 7.1.459 (sedan 7.1. 456) 2018-12-12

## Nyheter:

»FK Tandvårdsstödet - FK nyutveckling i IT stödet och meddelande 2018 (#12665)

- Tydligare meddelanden vid manuell handläggning
- FK Status (check patient) Patienten är registrerad i Försäkringskassan från och med den ÅÅÅÅ-MM-DD. Eller - Patienten är inte registrerad i Försäkringskassan. Förtydligar vilket ATB som är aktivt.
- Barntandvård höjs till 23 år (barn födda 1996) (#12267)
- Patienter födda 1995 har nu rätt till ATB och ingår i tandvårdsstödet

»Ändringar i tandvårdsstödet TLV - ändringarna gäller fr.o.m. 2019-01-15 (#12750) (På TLV´s hemsida finns i dokumentet "Ändringar i tandvårdsstödet från 15 januari 2019)

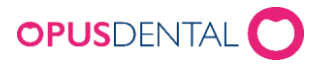

- Åtgärd 122, Röntgenundersökning, delstatus, upphävs och ersätts av ny åtgärd 127 och 128
- Ny tilläggsåtgärd 859,Integrerad distans/kopplingskomponent vid separat implantatstödd krona
- Omgörningstiden ändras till tre år där den tidigare varit två år
- Referenspriserna har omräknats

»Automatisk export av SIE fil: - SIE filen körs automatiskt enligt värdet i databasen för när exporten ska köras periodvis (#13641)

»Tidboken: - Tillägg, årtal på den bokade tiden finns nu på tidlappar (#13938)

»In-/Ut boxen: - Intern remisshantering, via e-remiss/e-remissvar, och flödet hanteras genom In/Utboxen. (#13642)

»Periodiserad saldolista: - Nu är det möjligt att ta ut en Excell rapport i periodiserad saldolista. (#13769)

- »Validering av adress: Nu finns en validering på om det finns en registrerad adress i förväg vid export av en faktura.(13414)
- Ombokning med kallelse: Förändring vid ombokning i tidbok för ombokningar med kallelse. När du flyttar en bokning kommer du nu att uppmanas att återställa kallelsen oavsett vilket format det har skickats på. Detta gäller både ombokning, felaktigt registrerad, patientens önskan och klinikens önskan. (#12754)

# Version 7.1.4XX (sedan 7.1. 456) 2018-XX-XX

# Ändringar:

## **Röntgen**

- »Koppling mot röntgen: Nu behålls kopplingen till röntgenreferensen vid ändring av patientens efternamn genom att använda en felregistrering vid användning av Kodak / Trophy / Carestream som en röntgenleverantör. Ny röntgenmapp kommer inte att skapas, men du kommer behålla den gamla. (#12597)
- Ändring av namn på Kodak/Trophy till Carestream i bilden för koppling till digital röntgen. (#12374)

## **Ekonomi**

- »Utskrift av Period. Saldolista: Nu går det att skriva ut en Excell rapport i Periodiserad saldolista. (#13769)
- »Landstingsfaktura: Felmeddelande då man klickar på faktura då patient är kopplad till LT men inget att fakturera. Rättat (#10229)
- »Fel vid automatisk landstingsfakturering: Fakturera annan betalare; Vid kontroll av rapporten under Ekonomi -> Automatisk fakturering av landstinget gick inte att hämta rapport datum från dagens datum t.o.m. dagens datum. Rättad (#9520)

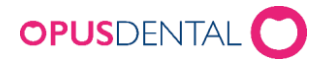

»Validering av målsmans adress vid faktura export - Saknades validering av målsmans adress före export av fakturan Rättad (#13414)

»Ny tom prislista: - Nu kan man upprätta en ny tom prislista. (#13319)

- »Skrivrättigheter: Ta bort skrivrättigheter i rapporten på Översikt utestående fordringar och Omsättning.(#9735)
- »Ortodontijournal: Nu kommer beloppet för tekniker i teknikerkolumnen i Ortodontijournalen. (12362)
- »Utestående fordringar: När man hämtar Utestående fordringar, så ska företagets namn och inte namnet på kontaktpersonen i företagets registerkort.(#9538)

### **Registerkort**

»Registerkort: - Borttagning av mobilnummer ger felmeddelande att mobilnummer måste anges. Rättat (#13669)

#### **Journal**

»Osignerade journalrader: - Vid byte av behandlare i journalen syns inte raden i Listan för osignerade rader. Rättad(#9487)

»Makulera journalrad: - Går inte att makulera åtgärd från Hygien. Rättad(#13845)

- »Återföring av hygienrader: Borttagning av återföringen av hygienåtgärd genererar felmeddelande. Rättad (#13962)
- »Indatasträngen hade felaktig format: Felmeddelande när man gick in i parodjournalen och hade en journalrad registrerad på implantatgruppen utan det tandnummer som registrerats på den här raden.(#13854)

### **Tidbok**

- Ȁndra tidbokstext: Nu kan du inte ändra tidbokstexten en timme tillbaka i tiden med CTRL + Dubbelklicka. Rättad (#13889)
- »Preblock: Preblockens togs bort i tidboken om du upprepade arbetstiden under samma period. Rättad (#13853)
- »Byte av behandlare, visas inte i listan: Vid byta av behandlare i journalen vid avbokning visas inte raden i Listan, osign.journalrader. Rättad (#9487)
- »Registrera ny patient via tidboken och lägga till anhörig: När ny patient registrerades via tidboken med anhörig - öppnades anhörig från patient som låg aktiv på listen, om denna hade anhörig inlagd. Rättad (#13972)
- »Söka ledig tid: Sök lediga nästa tid ska inte fungera från ett passerat datum. (#9352)

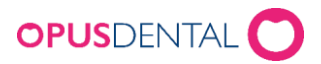

»Tidboksstatistik: - Nu kan du hämta på behandlar- eller företagsnivå en ekonomisk tidboksstatistik även om du inte har registrerat en organisation i basen.(13937)

### **Övrigt**

»Abonnemang: - Slutdatum för abonnemang sätts inte när man återför abonnemang samma dag. Rättat (#13433)

»Hälsodeklaration: Det är nu begränsat med ett antal tecken på nya sjukdomar i Hälsodeklarationen så det blir anpassat i på skärmbilden och i utskriften. (9582)

- »Alfa e-Recept: Mängden förskrivna läkemedel framgår inte på journalraden. Nu kommer mängden förskrivna läkemedel in på journalraden t.ex. "Tryckförpackning 50 tabletter" Rättad (#13617)
- »Behörigheter: Möjligt att redigering av dokumentmallar också fungerar under skrivarikonen i journalen och inte bara på menyn Dokumentmallar (11120)

»Info på Utskrift: - Nu kan du skriva ut personlig information under utskrift, även om patienten har registrerat en remiss.(#9372) »Kvitto: - Kvitto i miniformat klipper text. Rättat(#9190) »Parodstatistik: - Nu väljs innevarande år i Parodstatistik. (9202)

»Funktioner som kräver tillägg i licensfil: - Verifone – Implementation och certifiering (#12063)

# Version 7.1.456 (sedan 7.1. 451) 2018-11-06

## Ändringar:

»Symfoni: - Åtgärd PATX kommer inte med vid filexport till Symfoni. Rättat (#13876)

»Inbetalningsöversikt: - Nu kommer kortbetalningar med på inbetalningsöversikt med betalningar på Nets terminal. För att korrigera ev. fel från version 7.1.451 måste inbetalningsöversikten uppdateras efter uppdatering till 7.1 456 (13878)

»Dagsavslut: - Uppdatera så att det också skrivs ut på den skrivare man kan välja i dialogen

Version 7.1.451 (sedan 7.1. 448) 2018-xx-xx

Ändringar:

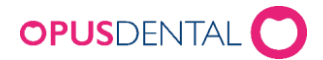

»Preblock i tidboken: - Rättat så att alla preblock syns i "Schemalägg bokningar och preblock". Funktion Repetera vecka + Schemalägg bokningar och preblock ersätter även gamla preblock. (#11897)

»Minimera parodjournalen: - Tidigare gick det inte att minimera Parodregisteringsfönstret. Rättat (#11898)

»Utskrift av fakturaöverskrift per patient: - Saknar kolumn för OCR nr (#8531)

»Fel ålder för barn vid inläsning av aviseringsfil på Gotland: - När Opus jämför aviseringar från filen med databasen, hanteras bara Opus barn upp till 18 års ålder. År 2018 är barn ålder 22 år. År 2019 är barn ålder 23 år. Rättat (#13696)

»Dubbletter av preblock i Tidboken: - När man skapar preblock i Tidbok och arbetsschema. Rättat (#11897)

# Version 7.1.448 (sedan 7.1. 444) 2018-08-09

## Ändringar:

»Symfoni (SLL) – Rättning av variabla priser i en åtgärd i exportfilen till Symfoni. Kommer nu med som en patientavgift. (#13564)

»Symfoni (SLL) – Rättning av dubbla patientavgifter (PATX) vid export av faktura till Symfoni. När en fakturainbetalning registreras (Inbet) på en patientavgift innan filexport sker till Symfoni dubbleras PATX och dras från fakturan. (#13491)

# Version 7.1.444(sedan 7.1. 441) 2018-06-07

## Ändringar:

- » SMS Vi har gjort förbättringar för SMS funktionen i Opus vid kommunikationsfel med SMS leverantören. Detta kommer gör funktionen stabilare och förhindra att dubbletter skickas ut. Vi har även lagt in en ny status för SMS som indikerar ifall det varit kommunikationsfel med SMS leverantören(#12847).
- » Kortbetalningar Vi har identifierat och rättat ett problem där Opus registrerade belopp i journalen när vi inte fick något svar från terminal(#13334).

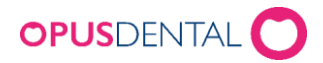

- » Fakturaexport till Symfoni(SLL) Vi har gjort flera förbättringar med Fakturaexporten till Symfoni. Förbättringarna gäller främst när fakturan exporteras och det finns felaktig information i registerkortet. Där har vi gjort felmeddelandet tydligare vad som är fel och var felet är så att ni lättare kan rätta till det. (#13198).
- » Utskrift via Miniformat Vi har korrigerat ett problem med radbrytning vid miniformatsutskrifter. Problemet orsakades av att fält i företagsinformation innehöll fler tecken än vad miniformatet tidigare tillät(#13212).

## Funktioner som kräver tillägg i licensfil:

» Bambora (Betalterminal) – En ny version av Bambora har släppts till de terminaler vi stödjer och vi har uppdaterat vår integration för att fungera med denna version. Versionen innehåller främst förbättringar för att säkerställa att transaktioner avslutas på korrekt sätt och därmed eliminera risk för hängningar och avbrott(#12201)

# Version 7.1.441(sedan 7.1. 423) 2018-05-15

## Nyheter:

- » GDPR(Via registerkortet) Samtycke till marknadsinfo På patientens registerkort finns nu denna checkbox. Lista för utskick av information hämtas via Listor > Register – Patient-Revision för de som gett sitt samtycke. (#12859)
- » Fjärranslutning(Via Verktyg>Denna arbetsstation>Generellt) Vi har lagt in en ny inställning under Generella inställningar för denna arbetsplats. Inställningen begränsar för hur ofta funktionen Ny Dator kan dyka upp vid start av Opus. Vi har även tagit bort två gamla fält som inte användes längre, Betalningsterminal och MS Word(#12849)

# Ändringar:

- » Tack för besöket(Via Tidbok>SMS) Vi har identifierat och korrigerat ett problem där Opus försökte skicka Tack för besöket SMS till patienter utan ett giltigt mobilnummer(#12208).
- » Tidigare efternamn(Via Registerkort) Vid byte av efternamn via E-tidboken uppdaterades inte efternamnet korrekt i Registerkortet. Detta har nu rättats och ifall efternamn byts via Etidboken så skall kunds tidigare efternamn synas i fältet "Tidigare Efternamn(#12324).

# **OPUS**DENTAL

## Ändringslista Opus Dental 7.1 – (2014-2020)

- » Remiss(Via Journal) Vid remissvar visas behandlarens namn automatiskt på journalraden som Opus skapas. Detta fungerade inte korrekt vid Hygienist och Specialist och vi har nu ändrat detta så att namnet dyker upp korrekt på journalraden(#12535).
- » Efterhandskontroll(Via FK Skicka/Ta emot) Vid kompletteringar av efterhandskontroller, där filer skickas in till FK, så klarrapporterades inte ärendet korrekt till FK. Detta resulterade i att ärendet hos FK förblev öppet till handläggare manuellt korrigerade detta. Vi har gjort en rättning här så att efterhandskontroller klarrapporteras korrekt(#12584).
- » Patientkategori(Via Registerkort) Vi har rättat ett mindre problem där Patientkategori fältet i registerkortet inte tömdes korrekt. Valet "Inget" har tagits bort ersatts med ett tomt fält samt ifall användaren raderar all text i fältet så förblir det tomt(#13113).
- » Röntgen(Via Verktyg) Ett problem gällande fältet Custom link. Ifall mappen som valdes i Custom link var tom så genererade Opus ett felmeddelande. Detta är nu rättat (#12993).
- » Lås Journalrad(Via Journal) Vid låsning av en Journalrad så försvann referenspriset för raden. Vi har sett över funktionen och rättat detta fel(#12414).
- » Avsluta Opus(Via Journal) Vid specifika inställningar på behörigheter och val av behandlare orsakade Opus ett felmeddelande när programmet stängdes av. Vi har korrigerat detta problem och inget felmeddelande borde dyka upp i den situationen(#12662).
- » Utskrift av kallelser(Via Utskrifter>Kallelsekort>Historik) Vid återutskrift av kallelser via historiken och vid specifik uppsättning genererade Opus fel ibland fel kallelsesätt. Vi har undersökt detta och förbättrar funktionen(#12624).
- » Kopplade patienter(Via Revision) Vi har gjort en förändring i funktionen där Opus förhindrar att patient kopplas mot sig själv. I de fall där patienter var kopplade till sig själva kunde tidigare ett felmeddelande uppstå(#12595).
- » Historik(Via Registerkortet) Felet som uppstod när specifik information var inskriven på anhörig och telefon var aktiverat orsakar inte längre något felmeddelande när Historik öppnas(#13303)

# Version 7.1.433(sedan 7.1. 428) 2018-04-24

## Nyheter:

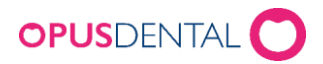

» Export av fakturor via fil till Symfoni – Vi har utvecklat en förändring kring exporten av faktura till att inte innehålla tecken för frikortsfältet. Nu exporter endast Opus siffrorna och inga andra tecken till XML filen(#13158).

# Ändringar:

- » Ersättningsbegäran(Via Journal) Den nya ljusgröna färgen på icke skickade ersättningsbegäran slog inte igenom korrekt då en validering av ersättningsbegäran gjorts med ATB och sedan sparats. Detta har nu korrigerats och skall nu också få ljusgrön färg(#13168).
- » Export av fakturor via fil till Symfoni Vid export av fakturafil till Symfoni visades ett felmeddelande att HSAID saknas på vald behandlare oavsett patientkategori. Detta har rättats och meddelandet skall nu endast visas om HSAID inte är ifyllt på Vald behandlares registerkort och saknas för patientkategori S09/S10(#13064).
- » HSAID (Via Behandlares Registerkort) Det nya HSAID fält som infördes överlappade det tidigare fältet för timmintäkt som var kopplat till Tidbokstatistiken. Detta har korrigerats och fälten skall nu inte överlappa varandra(#13195).

# Version 7.1.428(sedan 7.1. 427) 2018-04-16

# Ändringar:

» Symfoni – Exporterade Symfoni filer från Opus orsakade ett felmeddelande vid import i Symfoni. Felet uppstod pga. av att det saknades ett tecken för de åtgärder som inte endast innehöll siffror, (ex. 125-1). Detta problem skall nu vara löst och inget felmeddelande skall uppstå(#13137).

Version 7.1.427(sedan 7.1. 426) 2018-04-11

# Ändringar:

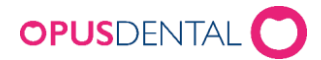

» Journal – Den senaste versionen orsakade nyheten gällande Ersättningsbegäran i ljusgrön färg, som skapas när begäran endast är sparad (#11508) att det i något enstaka fall att det inte gick att öppna journalen. Detta är nu ändrat, felmeddelandet som uppstod har korrigerats (#12663).

# Version 7.1.426(sedan 7.1. 424) 2018-03-28

## Nyheter:

- » Export av fakturor via fil till Symfoni Funktionen har uppdaterats med nya inställningar och krav. Vänligen se separat dokument för mer information(#11987).
- » ATB(Via Journal) –Opus har uppdaterats för att stödja ATB höjningen som kommer den 15 April. För mer information, besök Försäkringskassans hemsida(#12338).
- » Uppdatering av postnummer Vi har uppdaterat postnummer och kopplade orter i Opus så att nya postnummer tillkommit och gamla tagits bort(#12779).
- » Ersättningsbegäran (Via Journal) Ersättningsbegäran som inte har skickats till FK har ändrats till en ljusgrön färg i journalen(#11508).

## Ändringar:

- » SMS ikon(Via Tidboken) Korrigering av ett problem i tidboken där SMS ikonen dök upp på den gamla bokningen. Detta skedde endast vid ombokning av bokning(#12663).
- » SMS(Via Registerkort) SMS Patientens registerkort uppdatera sms med bokning på flera företag ger fel text och businessID (#12538).
- » Barnikon(Via Journal) Rättning utförd där Ikonen för barn visades felaktigt. Problemet uppstod endast för de som var födda 1995(#12526).
- » Sortera prislistor(Via Verktyg>Inställningar alla behandlare) Funktionen kunde krascha för vissa kliniker. Detta har nu rättats och funktionen skall fungera korrekt igen(#12422).
- » Egna tillstånd(Via Hälsodeklarationen) I vissa specifika fall visades inte egna tillstånd i Hälsodeklarationen. Funktionen har uppdateras så att detta inte skall uppstå igen(#12418).
- » Utskrift av Kallelse(Via Tidboken) –Vid specifika inställningar i funktionen kunde Opus missa patienter(#12407).
- » Förhandslagrade journaltexter(Via Verktyg) Felmeddelandet som uppstod vid nyskapade databaser har rättats(#12355).

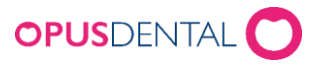

- » Tidlapp(Via Tidboken) Vi har justerat en versal och en punkt standardtexten(#12326).
- » Avbokningsbekräftelse(Via Tidboken) SMS:et skickas nu även när en bokning raderas(#12272).
- » SMS(Via Dagens Patienter) SMS knappen i Dagens Patienter fungerar nu korrekt igen(#12270).
- » Sortera Prislista(Via Verktyg) Ett problem som begränsade urvalet felaktigt har rättats (#12260).
- » Standardprislistan 2018(Via Journal) En rättning på namnet för Utbytesåtgärder k940 och k941 har gjorts. Kommer endast appliceras på nya datorbaser(#12216).
- » Post It(Via Tidboken) Att minska eller utöka tiden på en Post it bokning genererar inte längre en SMS ikon(#7890).
- » Total In(Via Automatisk inläsning av inbetalningar) Opus kan nu hantera Total In filer med längre adresser än normalt utan felmeddelande(#12702).
- » Pedodonti statistik(Via Listor) En uppdatering av funktionen har gjorts för att stödja förändringarna för Fri tandvård som trädde i kraft i början av året(#12646).
- » SMS inställningar(Via Företagskortet) Opus raderar nu korrekt gamla inställningar när man byter mellan SMS leverantörer(#12640).
- » Önskar bättre tid(Via Bevakningslista) Opus rensar nu korrekt bort icke aktuella patienter från denna lista(#12413).
- » Skapa ny prislista(Via Prislistor) Vi har korrigerat så att det inte går att skapa en ny prislista utan att välja en källa(#12367).
- » Kassadagbok(Via Ekonomi) Felmeddelandet på Norska har nu korrigerats och översatts till Svenska(#12327).
- » Romexis(Via Journal) En uppdatering av ikonerna har gjorts(#12050).

## Funktioner som kräver tillägg i licensfil:

- » Bifoga fil (Via Elektronisk Remiss) Rättning på felmeddelande över hur stor bifogade filer får vara(#12358).
- » Agresso(Via Omsättning) En rättning har gjort där belopp saknades på vissa datum vid export. Opus skapar nu dessa exportfiler korrekt igen(#12475).

Version 7.1.424(sedan 7.1. 423) 2018-02-07

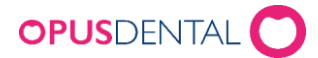

# Ändringar:

» SMS uppdatering (Via Registerkort) Vid förändring av mobilnummer eller SMS inställning på registerkortet så frågar inte längre Opus om SMS skall återskapas. Detta görs numera automatiskt(#12462).

# Version 7.1.423(sedan 7.1. 420) 2018-02-02

# Ändringar:

- » Kallelse (Via Utskrifter>Kallelsekort) Flera mindre buggar har korrigerats i samband med kallelseutskriften (#12281). Andra relaterade buggar:
	- » Kallelse SMS skapas och skickas trots att utskriften av kallelser avbryts . Detta har rättats och fungerar korrekt igen(#12214).
	- » Kallelse SMS raderas vid flytt av bokningen i tidboken vid de fallen då SMS ej har skickats. Detta har rättats så att Kallelse SMS uppdateras till den nya tiden(#12219).
	- » Mindre fel vid specifik kallelsesmetod och kontroll av revision inställningar. (#12263/#12285/#12292/#12446).
	- » Kallelse SMS skickas med fel text om den ombokas innan den har blivit skickad(#12361).
- » Förhandslagrade Journaltexter(Via Verktyg) Korrigering av en bug i fliken Priser/Taxor som försvårade möjligheten att koppla priskod till åtgärd.

## Funktioner som kräver tillägg i licensfil:

- » Agresso (Via Ekonomi) Förbättrad kvalitet vid första uppstarten om inte ett företag är valt (#12339).
- » Elektronisk Remiss (Via Journal) Om flera bifogade filer finns i en remiss som skall skickas, kan mottagaren bara se en dubblett av den första bifogade filen. Nu fungerar denna funktion och de bifogade filerna korrekt. (#10864).
- » Elektronisk Remiss (Via Journal) Rättat ett felmeddelande som dyker upp om en elektronisk remiss avbryts (#10750).

# Version 7.1.420(sedan 7.1. 419) 2018-01-24

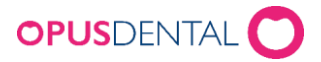

# Ändringar:

- » Kallelse (Via Utskrifter>Kallelsekort) Flera mindre buggar har korrigerats i samband med kallelseutskriften. Buggarna gällde främst när alternativet "Kontrollera ej kallelseinställningarna" var inaktiverad. Även kallelsehistoriken har rättats och skall nu fungera korrekt igen(#12281).
- » FK Skicka/Ta emot(Via Ekonomi) Listan på ersättningbegäran visar nu inte poster som redan är hanterade via manuell hantering och har ett fakturanummer(#12403).

# Version 7.1.419(sedan 7.1. 418) 2018-01-16

# Ändringar:

» Listning (Via Journal) – Listning av barnpatienter som är 22år fungerar nu korrekt igen(#12344).

# Version 7.1.418(sedan 7.1. 415) 2018-01-12

## Ändringar:

» Kallelser (Via Utskrifter>Kallelsekort) – Flera kombinationer av kallelseinställningarna mellan SMS, Kort och E-post har korrigerats och skall nu fungera korrekt(#12279,12320).

# Version 7.1.415(sedan 7.1. 403) 2017-12-29

## Nyheter:

- » Försäkringskassans förändringar 2018 Uppdatering kring föreskriften om statligt tandvårdsstöd. För mer information se vårt separata dokument(#11635).
- » 85+ Patientavgift (Via Betalning) Ett varningsmeddelande har införts för patienter som är äldre än 85 år och anslutna till ett landsting i registerkortet. Varningsmeddelandet berättar att kund inte skall betala patientavgift(#11390).

# Ändringar:

» Tidboksprestanda – Förbättringar har gjorts av tidboken så att den skall ladda snabbare trots stora tidboksvyer(#12110).

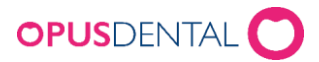

- » Ändra behandlare(via Journal) Efter en debitering har överförts till annan betalare går det inte längre att ändra behandlare på journalraden(#11977).
- » Kort/Kontant betalning(via Journal) Felmeddelande som uppstod vid debitering av journalrader vid 0 kr moms har korrigerats(#11919).
- » Kallelsekort (via Utskrifter>Kallelsekort) Kallelser som genomförs med specifika inställningar orsakar numera inte att kallelseikonen försvinner från bokningar i tidboken(#11914).
- » Kallelse (Via Tidboken) Vid utskrifter av kallelser väljs nu rätt typ av kallelseikon på bokningen i tidboken(#12091).
- » Röntgen (via Journal) Högerklick på röntgenikonen i journalen visar nu korrekt custom link namn(#11896).
- » Externa remissvar (via Journal) Felmeddelandet som uppstod för specifika patienter vid tomt remissvar uppstår inte längre och remissvaret hanteras korrekt(#11530).
- » Landstringsfaktura (via Ekonomi) –Felmeddelandet som uppstod i funktionen Automatfakturering av landsting vid specifika scenarion har rättats(#11790).
- » Mobiltelefon (Via Registerkort) Vi har höjt kraven för vad som kan skrivas in i detta fältet för att undvika SMS problem som uppstod när bokstäver eller specialteckan användes. Även krav på läng av mobilnummer har lagts till(#11743).
- » Preblock (Via Tidboken) Tooltip för preblock innehåller nu även information kring funktionen Ombokning utan bokningsmall(#11720).
- » Annan betalare (Via Faktura) Korrigering av felaktigt belopp vid markering och avmarkering av åtgärder i en specifik ordning(#11704).
- » Á konto faktura(Via Journal) Vi har rättat felet att Á konto fakturor med OCR, som inläses automatiskt, ej varit synliga(#11632).
- » Kommunikationsmallar (Via tidbok>bokning) Vid användandet av kommunikationsmallar vid högerklick på bokning visas nu rätt alternativ och inget felmeddelande dyker upp(#11405).
- » CliniView (Via Röntgen) Förbättrade integration mot ClincView (#11354).
- » SMS Påminnelse (Via Tidboken) En korrigering har gjorts så att inte SMS påminnelser skickas ut på avbokade och flyttade tider(#11129).
- » Epikris- Parod(Via Journal) Utskrifterna innehåller nu tandläkarens/specialistens namn igen (#11019).
- » Abonnemang (Via Journal) Abonnemang skapade innan 2017 går nu att korrekt radera igen utan feleddelande(#12089).

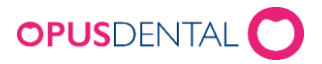

- » SMS Påminnelse(Via Tidboken) Ikonen för SMS påminnelse påverkas inte längre felaktigt av Tack för besöket funktionen(#11888).
- » Barntandvård/Fri Tandvård Utökningen från 21 år till 22 år slog inte igenom vid årsskiftet och har korrigerats så att alla 22 åringar förblir Barnpatienter(#12266).

# Funktioner som kräver tillägg i licensfil:

- » In-/Utboxen De långa svarstiderna som uppstod vid användandet av funktionen har korrigerats(#10683).
- Inläsning av befolkningsregisterfil Korrigering där vissa förnamn inte kommit med vid inläsning(#11975).
- » Elektronisk Remiss (Via Journal) Användandet av fältet arvode orsakar inte längre ett felmeddelande(#11691).
- » Bambora Terminal Mindre korrigering för ipp350 och bättre stöd mot ny dagsavslut(#11656).

# Version 7.1.403(sedan 7.1. 401) 2017-10-24

# Ändringar:

- » Kallelse med Kommunikationsmall (via Utskrifter) Felmeddelandet som förhindrade att kallelserna slutfördes har rättats(#11902).
- » Bambora (Betalterminal) Vi har uppdaterat den tekniska integrationen med Bambora betalterminal. Tillgången till Bambora är fortfarande begränsad.(#11798).

# Version 7.1.401(sedan 7.1. 398) 2017-10-11

## Ändringar:

» FK ersättning (via Journal) – En korrigering har gjort där Opus räknade ut fel ersättning i summeringsfönstren(#11624).

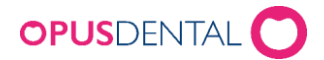

- » Moms (via Betalplan) Vi har rättat problemet där momsraden skapades felaktigt i samband med en betalningsplan(#11268).
- » SMS inställningar (via Verktyg> Vald behandlare> SMS Texter) Funktionen Uppdatera SMS återskapar nu rätt antal SMS igen(#11781).
- » Utökad Barntandvård(via Företagsinfo) Två fel med funktionen Utökad Barntandvård, som påverkade Patientgrupp i registerkort och bokningsfärg för barn i tidboken, har korrigerats(#11769).
- » Bambora (Betalterminal) På grund av tekniska problem har vi tillfälligt tagit bort Bambora som ett alternativ vid val av betalterminal(#11766).

# Version 7.1.398(sedan 7.1. 392) 2017-09-05

## Nyheter:

» Två nya SMS funktioner (via Verktyg>Inställningar>SMS texter) – Två nya SMS funktioner har skapats och lagts in under SMS Texter. Funktionerna heter Bokningsbekräftelse och Avbokningsbekräftelse. Funktionen skickar automatiskt SMS vid skapande och borttag av bokningar i tidboken. Innehållet i texter går som vanligt att justera(#11166).

# Ändringar:

- » Dagsavslut En ny version av Dagsavslut har släppts på vår hemsida som stödjer Bambora för flera företag(#11539).
- » Avrundningsfel (via Nets terminal) I ett specifikt fall där Nets terminal avrundade fel på ett öre har korrigerats(#11543).
- » Fakturaexport (via Ersättningsbegäran) Fakturaexporten i Opus har korrigerats så den innehåller mer information, tex personnummer(#11545).
- » Preblock (via Tidboken) En inställning har införts på preblock för E-tidboken där ni kan tillåta kunder att boka om utan bokningsmall. Kräver förändring av inställning i senaste versionen av E-tidboken(#11578).
- » Betalningsmottagare (via Faktura) Rättat hur Opus använder funktionen betalningsmottagare under företagsinformation(#11144).
- » Dubbletter vid bokning (via Tidboken) Korrigering vid ombokning som orsakade duplicering(#11546).
- » Betalterminal Verifone (via Kort) Stöd för flera företag och förbättrad kortspecifikation på kvitto(#11600, #11576).

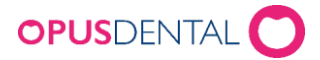

## Funktioner som kräver tillägg i licensfil:

» Inläsning av befolkningsregisterfil – Orsakar inte längre felmeddelande samt förbättrad hantering av patienter där data saknas(#11549).

# Version 7.1.392(sedan 7.1. 391) 2017-07-07

## Nyheter:

» Bambora Betalterminal – Vidareutveckling av integreringen med betalterminal Bambora. Vi stödjer nu att flera företag, kontaktlösa kort, signering och loggning (#11503)

# Ändringar:

- » Betalningsmottagare (via Företagsinformation) Funktionen påverkar nu endast betalningsmottagarfältet på fakturan(#11504).
- » Tillfällig prislista (via Journal) Vid tillfälligt byte av prislista kommer Opus automatiskt välja samma prislista tills journalen stängs(#11485).
- » ATB (via Ersättningsbegäran) Orsakar inte längre ett felmeddelande vid användande av två ATB på olika belopp (#11509).
- » OCR (via Faktura) Delfakturor skrivs nu ut efter korrekt OCR3 standard(#11510).
- » Utskrift av kallelse (via Utskrifter>Kallesekort) Vid uppgradering av Opus kommer programmet nu korrekt komma ihåg tidigare utskriftsinställningar vid kallelse(#11456).
- » Kallelsekort (via Tidboken) Bokningar som har blivit kallade och sedan flyttas, blir inte längre registrerade för en ny kallelse(#11431).
- » Bokning (via Tidboken) Det går inte att boka tider som delvis är utanför behandlarens arbetstider med hjälp av callcenterfunktionen(#11406).

Version 7.1.391 (sedan 7.1.388) 2017-06-28

Ändringar:

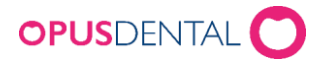

- » Bifoga filer (via Journal) bifogande av filer på signerade rader kräver nu signeringslösenord(#11385).
- » Tillstånd (via Journal) Det automatiska valet av tillstånd, på åtgärder med flera val av tillstånd, har tagits bort (#11174).
- » Abonnemang (via Journal) Abonnemang kan nu tecknas bakåt i tiden. Tidigare skapade abonnemang skall ny synkroniseras korrekt (#11312).
- » Giltighetstid för lösenord (via Användarinställningar) Giltighetstiden för lösenord fungerar nu korrekt igen(#10930).

# Version 7.1.388 (sedan 7.1.377) 2017-05-10

## Nyheter:

- » Abonnemang (via Journal) Vi har gjort det möjligt att avsluta abonnemang i journalen. För att avsluta ett abonnemang, högerklicka på abonnemangsraden i journalen och välj Avsluta abonnemang(#11195).
- » Sortera prislistor (via Verktyg) Vi har infört en funktion för att sortera prislistor och begränsa tillgången till olika prislistor(#11191).
- » Bambora Betalterminal Opus kan nu integreras med vissa Bambora betalterminaler(#11151).
- » Tillåt åtkomst (via Registerkortet) En framtida ny funktion som standard är gömd(#10868)

## Ändringar:

- » Obligatorisk ålder (via Listning) Barnpatienter som är 21år gamla är nu i kategorin obligatorisk ålder(#11140).
- » Preblock (via Tidbok) Preblock som är konfigurerade mot typ: Behandling är inte längre kopplade mot E-tidboken(#10774).
- » Sök Sökning på felaktiga kommandon genererar inte längre ett felmeddelande(#10926).
- » Periodiserad saldolista (via Ekonomi) Sökningar i den Periodiserande saldolistan orsakar inte längre ett felmeddelande(#11035).
- » Fördelning (via Registerkort) Patienter som ändrar barnpatienters fördelning till normal får nu tillgång till försäkringskassan information om patienten(via FK ikonen i övre högra delen av opus) för att kontrollera ATB(#10989).
- » Halvautomatisk kallelse (via Listor>Register) Halvautomatiska kallelser orsakar inte längre ett ombokningsmeddelande(#11265)

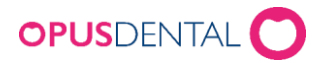

- » Moms (via Journal) En avbruten betalningsplan orsakar inte längre en felaktig momsrad i journalen(#11058)
- » Opus Opus minimeras inte längre när det startas för första gången på ny dator(#10868)
- » Mottagna Remisser (via Listor) Öppnandet av vissa mottagna remisser orsakar inte längre ett felmeddelande(#11247)
- » Röntgen (via Verktyg>Röntgensystem) Lag till funktionen Shared folder för vissa röntgenkopplingar(#10784)
- » Abonnemang (via Ekonomi) Nu är det möjligt att radera abonnemang utan ClaimID(#11313)
- » Abonnemang (via Journal) Abonnemang kan nu skapas bakåt i tiden(#11312)
- » Uppdatera (via FK information om patient) Raderat koppling till gränssnitt som stängs inför kommande FK förändring(#11326)

# Version 7.1.377 (sedan 7.1.372) 2017-03-07

## Ändringar:

» FK Skicka/Ta emot (via Ekonomi) – Orsakar inte längre ett felmeddelande(#11030). Gäller endast ett fåtal specifika kunder som haft problem med typecast mellan v2 och v4

# Version 7.1.372 (sedan 7.1.371) 2017-01-27

## Ändringar:

» FK Skicka/Ta emot (via Ekonomi) – Orsakar inte längre ett felmeddelande(#11030). Gäller endast ett fåtal specifika kunder som haft problem med typecast mellan v3 och v4

# Version 7.1.371 (sedan 7.1.369) 2017-01-24

## Ändringar:

- » Byta fördelning (via Registerkort) Det går nu att ändra fördelning från Barntandvård i registerkortet igen(#10989)
- » FK Skicka/Ta emot (via Ekonomi) Orsakar inte längre ett felmeddelande(#11030)
- » Abonnemang (via Ersättningsbegäran) Det går nu att nyttja ATB korrekt igen utan felmeddelande när man skickar Ersättningsbegäran för Abonnemang(#11050)

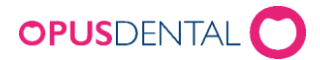

- » Listning av barn (via Barnikonen) Registrering av barn via listad funktionen fungerar nu korrekt igen(#11056)
- » Barntandvård (via Journal) Det går nu att ansöka om ATB för 22 åringar i Västra Götaland regionen(#11066)
- » Förhandsprövning (via Journal) Nu kan man skicka in förhandsprövade åtgärder utan felmeddelande (#11088)

# Version 7.1.369 (sedan 7.1.367) 2017-01-13

## Ändringar:

- » Bifoga filer FHP/EHK (via Ekonomi>FK Skicka/Ta emot) Det går nu att bifoga och skicka filer utan felmeddelande(#11039)
- » FK Skicka/Ta emot (via Ekonomi) Går nu att öppna utan felmeddelande(#11030)
- » Libretto (via Listor>Tandhälsostatistik) Åtgärd 111 kommer efter den 1 Februari ingå i Librettorapporten(#11025)
- » Skapa patient (via Försäkringskassan Patientinformation) Det går nu att skapa nya patienter igen utan att få felmeddelande(#11015)
- » Ersättningsbegäran (via Journal) Gamla varianter av Utbytesåtgärder 926, 940 och 941 går nu att skicka in utan felmeddelande(#11014 #11022)
- » Ändring i Registerkortet Korrekt fördelning och patientgrupp tilldelas nu automatiskt till att patienter tom det år de fyller 21år(#11004)
- » Terapiplan (via Journal) Förhandsprövningar på enbart STB kan nu skickas in utan felmeddelande(#11003)
- » Ersättningsbegäran (via Journal) Det går nu att utnyttja ATB 1 när ATB 2 är använt utan att få felmeddelande från försäkringskassan(#11002)
- » Sök Det går nu att söka på alla relevanta personnummer utan felmeddelande(#10999)

# Version 7.1.367 (sedan 7.1.358) 2016-12-30

## Nyheter:

» Flera ändringar i tandvårdsstödet 2017

Den nya föreskriften TLVFS 2016:49 träder i kraft 2017-01-15 och information om ändringar finns på Tandvårds- och läkemedelsförmånsverkets hemsida: <http://www.tlv.se/tandvard/andringar-i-tandvardsstodet1/>

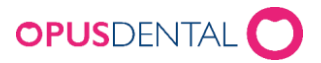

I korta drag gäller det olika förändringar i tandvårdsstödet som den här gången omfattar uppräknad referensprislista, omräkning av referenspris, justeringar i kombination av åtgärd/tillstånd och textändringar. I Opus har följande tillägg skett:

- Referensprislista 2017: Referensprislista som gäller från 2017-01-15, medföljer.
- Prislista FK 2017: Prislista med åtgärder och belopp som baserar sig på den referensprislista som gäller från 2017-01-15, medföljer

Ta gärna del av de instruktioner vi skickar ut i samband med release, där vi samlat tips och råd om vad som behöver göras i Opus för att underlätta i samband med förändringarna, den heter "Tips-råd inför förändring i tdvstöd 2017-01-15 (#10199)

» Ändringar i tandvårdsstödet för Abonnemang (#10766)

- Blockering av att rapportera in nytt avtal med tidsperiod som överlappar ett redan registrerat avtal. Den tid som avses är avtalens giltighetstid
- Vårdgivare ska själv elektroniskt kunna annullera ett felaktigt inskickat avtal. Ett annullerat avtal ska ses som att ett avtal inte har funnits för den perioden som avtalet hade
- Vårdgivare ska själv kunna avsluta ett avtal i förtid. När avtalet avslutas ändras avtalets slutdatum. Vårdgivaren ska ange det ändrade tom-datumet. Tom-datum måste vara inom det aktuella avtalets giltighetstid
- » Ändringar i tandvårdsstödet Utbytesåtgärderna (921, 922, 925, 926, 928, 929, 940, 941) ska inte längre kunna rapporteras in som "Alternativ åtgärd". Utbytesåtgärderna har fått egna åtgärdskoder som de skall rapporteras in mot. För att särskilja dessa nya varianter på utbytesåtgärderna har vi gett dem nya Produkt-ID 921v2, 922v2, 925v2, 926v2, 928v2, 929v2, 940v2 och 941v2 (#10758)
- » Ändringar i tandvårdsstödet för barn och ungdomar Åldersgränsen höjs till 21 år från och med 1 jan 2017. ( #10756)
- » Ny funktion Rev. Bokningsmall (Via Listor>Register) Ny funktion för att tvinga revisioner (automatiska och halv-automatiska) att bokas in med specifika bokningsmaller. Denna funktion går även att kombiner med E-tidboken. Se separat dokument för instruktioner (#10848)

# Ändringar:

» Ankomstregistreraren – Nu fungerar ankomstregistering om kliniknamn innehåller nationella tecken (åäöÅÄÖæÆøØ) (#10912)

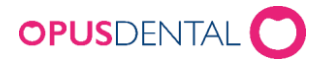

- » Utökad Barntandvård (via företagsinformation)- Barn och ungdomar som är skrivna i Västra Götaland har fri tandvård till och med 31 december det år de fyller 24 år (#10951)
- » Tears/Libretto (via listor)– Utökad gräns för barntandvård till 21 år ( #10859)
- » Parod Nu syns data korrekt i vyn "Visa tänder visuellt" vid registrering av retinerade tänder (#10203)
- » Betalterminal Opus har utvecklat stöd och integration för betalterminal Verifone (#10857)

# Version 7.1.358 (sedan 7.1.357) 2016-10-05

# Ändringar:

- » SMS/Tidboken Påminnelse SMS följer nu korrekt med bokningar som flyttas/ombokas(#10664)
- » SMS/Tidboken Ny och ändring av tidsbokning behåller nu tidigare konfiguration av SMS-Påminnelse när kategori byts i bokningen(#10664 #10665)
- » Parod Grafiken har justerats så att alla tänder i överkäken pekar nedåt samt alla tänder i underkäken pekar uppåt(#10189).
- » Parod Utskrifter i parod orsakar inte längre ett felmeddelande (#10563)
- » Registerkort Användande av tecknet underscore innan snabel-a orsakar inte längre ett felmeddelande(#10433).
- » Tidboken Flytt av tidsbokning orsakar inte längre dubblett ifall bokning flyttats utanför bildskärm(#10527).
- » Omsättning via Ekonomi Räntesatser från betalplaner konteras nu korrekt i omsättning och SIE fil (#10533).

## Funktioner som kräver tillägg i licensfil:

» Utökat SIE – Återspeglar nu korrekt moms för olika behandlare(#10537).

# Version 7.1.357 (sedan 7.1.356) 2016-08-12

## Ändringar:

» Avslutad behandlare – datumformat är nu rätt och följer svensk standard.(#10587)

Version 7.1.356 (sedan 7.1.350) 2016-06-23

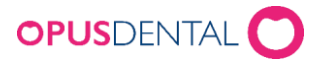

## Nyheter:

- » SMS-tjänsten Tack för besöket SMS funktionen har utökats(#10289).
	- Möjlighet att bifoga länk till kundenkät.
	- Möjlighet att högerklicka på bokningar i tidboken och manuellt skicka SMS:et.
	- Möjlighet att ställa in så att SMS:et skickas med kortare tidsintervall efter bokningen.
- » Specialfunktion (via Verktyg) Ny specialfunktion. Möjlighet att flytta terapiplanering från ett företag till ett annat(#9795).
- » Signering Vid signering av journalrader av en behandlare som inte har angett sina initialer i registerkortet, får nu automatiskt initialer baserade på förnamn och efternamn tilldelade till sig(#10302).

# Ändringar:

- » Abonnemang (via Listor) Det finns nu möjligheten att fakturera utan att patients journal är vald i bakgrunden(#10284).
- » Tidboksstatistik (via Listor>Tidbokstatistik) Funktionens listar nu korrekt patientgruppgrupp i statistiken (#10315).
- » Alfa E-recept Integrationen med Alfa E-recept fungerar nu fullt ut tillsammans med Internet Explorer 11(#9852).
- » SMS-tjänsten
	- SMS-påminnelse raderas och återskapas nu korrekt vid ombokning i tidboken(#10298).

– Ifall SMS påminnelse för en bokning har skickats ut och ombokning sker följer nu SMS ikonen för påminnelse med till den ombokade tiden(#10299).

– Rätt ikon visas nu på bokningen i tidboken då både kallelse och påminnelse via SMS används(#10370, #10373).

- » Skickade SMS (via Listor>SMS Lista) Funktionen stabilitet är förbättrad vid generering av större sökningar(#9733).
- » E-Tidboken (via Portalen) Valet "Vilken behandlare som helst" i portalen genererar inte längre felmeddelande(#10399).
- » Kallelsekort (via Utskrifter) Nya kallelsekort som skickas ut via SMS generera inte längre ett felmeddelande (#10515).
- » Register (via Listor) Listor som skapas för patienter med revision orsakar inte längre felmeddelande när SMS knappen används (#10516).
- » Utökat SIE (via Omsättning) Anställningsnummer i utökade SIE filer skapas nu med korrekt antal siffor(#10361).

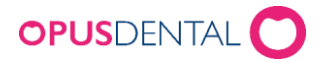

- » Exportering Exportering till XML och XLS format fungerar nu korrekt igen(#9112). Detta gäller flera funktioner i Opus t.ex. Omsättning under Ekonomi.
- » Faktura Vid Á konto fakturering fungerar det nu även att ändra förfallodatum manuellt för Opus ovanför "Fakt. Mark rader" knappen (#9140).
- » E-qulan Kopplingen mellan E-Qulan och Opus fungerar nu automatiskt igen förutsatt att användarnamn och lösenord har fyllts i korrekt(#9226).

## Funktioner som kräver tillägg i licensfil:

- » Ekonomisk tidbokstatistik Möjlighet att välja enskilda behandlare(#10340).
- » E-tidboken (via Portalen) Bokningar som utförs av helt nya patienter orsakar inte längre ett felmeddelande (#10535).
- » Kontoplan (via Ekonomi>Omsättning) En ny kontoplan har byggts för PTJ (#10421).
- » Barnpengsrapport Nu väljs automatiskt föregående månad som standard istället för dagens datum(#10341).

# Version 7.1.350 (sedan 7.1.345) 2016-05-09

## Ändringar:

- » SMS status och ikon (#10114)
	- Ny status och ikon på tidbokning för SMS-påminnelse som skickats iväg men där operatören inte bekräftat att SMS skickats. Detta för att säkra upp så att samma SMS inte ska skickas iväg flera gånger. SMS ikonen visas med ett utropstecken i tidboken. Problem kan uppstå i de fall man får avbrott i nätverkskommunikationen i samband med att SMS utskicket pågår.
	- tydligare grön och gul ikon (grön ikon visas om patientens mobil har bekräftat att SMS mottagits, gul ikon visas om patientens telefon inte bekräftat att SMS mottagits)
- » Registerkort patient (#10292) Byte av behandlare ger nu inte längre felmeddelande
- » Postnummer (#10334) Korrigering av saknad uppdatering på ort vid nya postnummer
- » Utskrift i parod (#10319) Utskrifter i parodstatus ger inte längre felmeddelande
- » Kassadagbok via Ekonomi Omsättning. Varning om dagens kod kommer nu inte längre lika ofta och ska endast komma då man vid överföring till kassadagbok har överförda poster med ett tidigare datum än de överförda posterna som finns i kassadagbok. (#10262)
- » Parodstatistik (#10260) Ny kolumn för antal implantat och rättat så att implantat med fickor visas i korrekt kolumn

## Funktioner som kräver tillägg i licensfil:

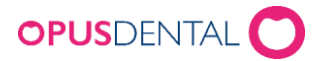

- » Ekonomisk tidboksstatistik ändringar (#10285)
	- valbara kolumner, inställning för budgeterad timintäkt, ändrade beräkningar för vissa kolumner. Se separat instruktion
- » Elektronisk Remiss (#10358) Inte längre möjligt att lämna val av behandlare tom när remiss mottas på fel klinik
- » Barnpengsrapport (#10286)
	- Inställning för barnpengbelopp i företagsinformation
	- beräkningsrapport för fördelning av barnpengsbelopp mellan behandlare baserat på bokad barntid i tidbok. Se separat instruktion

# Version 7.1.345 (sedan 7.1.342) 2016-02-11

## Ändringar:

- » Funktion för namnsättning av bilagor som skickas till Försäkringskassan Försäkringskassan uppdaterar den 21 februari sitt system och kräver efter detta datum att bilagor som skickas via journalsystemen måste namnsättas på ett specifikt sätt, gäller bilagor till efterhandskontroll, förhandsprövning eller ersättningsbegäran. Det innebär att för er som vill kunna skicka bilagor till Försäkringskassan efter den 21 februari 2016 måste uppdatera till ny version av Opus. (#9891)
- » Bilagor till FK ändrat begränsning för storlek per bilaga till 40MB (#10003)
- » Postnummeruppdatering Uppdatering sker automatiskt när man installerar ny version (#9793)
- » Alfa e-recept fungerar nu även då patienterna har reservnummer i Opus (#9610)
- » eQulan integrationen är nu uppdaterad så att den är kompatibel med Internet Explorer 10 eller nyare som eQulan har som minimikrav för att fungera. Har man lägre version än Internet Explorer 10 så får man ett meddelande och kan inte öppna eQulan. (#9887)
- » Abonnemang faktura år 2 med ATB/STB lägger nu rader i korrekt ordning i journalen (#10201)
- » KI Navet Åtgärdat problem med att söka fram patienter i folkregistret via Navet (#10251)

# Version 7.1.342 (sedan 7.1.335) 2016-01-19 Ändringar:

- » Felmeddelande parodjournal kommer inte längre (#10166)I vissa fall kunde man få ett felmeddelande vilket resulterade i att fel grafik visades i parodjournal
- » Grafik parodjournal (#10198) saknad tand/extraherad tand + hängande led visas nu inte längre som tand i grafiken

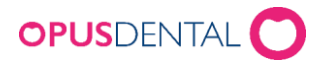

- » Parodjournal PLI/GI per kvadrant (#10200) i kombination med saknad tand 18 gav felmeddelande som nu är åtgärdat
- » Behörighet för recept (#10206) ändrat meddelande i de fall användare inte har rätt att skriva ut recept för behandlare där patienten tillhör annan behandlare
- » Halvautomatisk kallelse (#10001) ger nu inte längre felmeddelande problemet uppstod när man hade inställning Önskar SMS i patientens registerkort, även revisionen uppdateras nu korrekt
- » Revisionslista (#10136) listan uppdateras nu korrekt när patienterna har flera revisioner
- » Omsättning (#10211) Lösenordsruta kommer nu återigen upp varje gång man klickar på välj
- » E-tidbok ombokning och avbokning (#10175) det fungerar nu med ombokning/avbokning för tider som man kallat in automatiskt i tidboken. Revisionen måste vara knuten till en bokningsmall där man tillåter att den används och kan ombokas/avbokas i e-tidbok

# Version 7.1.335 (sedan 7.1.328) 2015-12-18

## Nyheter:

» Ändringar i Tandvårdsstöd 2016 (#9848)

Ändringar i tandvårdsstödet träder i kraft 2016-01-15. Den nya föreskriften TLVFS 2015:1 och information om ändringar finns på Tandvårds- och läkemedelsförmånsverkets hemsida: <http://www.tlv.se/tandvard/andringar-i-tandvardsstodet1/>

I korta drag gäller förändringar i tandvårdsstödet den här gången uppräknad referensprislista, en ny åtgärdskod, justeringar i kombination av åtgärd/tillstånd och textändringar. I Opus har följande tillägg skett: Referensprislista 2016: Referensprislista som gäller från 2016-01-15 medföljer. Prislista FK 2016: Prislista med åtgärder och belopp som baserar sig på den referensprislista som gäller från 2016-01-15 medföljer Ta även del av den instruktion där vi samlat tips och råd om vad som behöver göras i Opus för att underlätta i samband med förändringarna, den heter "Tips-råd inför förändring i tdvstöd 160115".

- » Parodjournal uppdaterad grafik (#9624) nu visas tänder grafiskt i registreringsbilden
- » Fakturafil Östergötland Munter (#9692) går att skapa fakturafil för uppladdning i Östergötlands tandvårdsportal Munter
- » KI Automatisk överföring av Agressofiler (#9687)

## Funktioner som kräver tillägg i licensfil

» Psykologjournal för psykologer som arbetar på tandvårdsklinik (#9747)

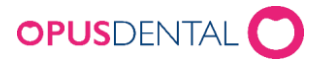

# Ändringar:

- » Försäkringskassan uppdaterat gränssnittskontrakt (#9686) vid återföring av ersättningsbegäran (ReverseClaimV2)
- » Romexis Preview åtgärdat fel med att preview alltid visades även om detta inte var valt i inställningarna (#10055)
- » Historik för utökad SIE-fil går nu att ta ut igen (#9686) felet uppstod i version 7.1.328
- » SIE-fil visar nu inte gamla poster vid överföring (#9996) problem kunde uppstå för vissa kunder som uppdaterat till version 7.1.328
- » Parodstatistik via Listor räknar nu inte med tand nummer 18, 28, 38, 48 (#9687)

# Version 7.1.328 (sedan 7.1.322) 2015-10-29

## Ändringar:

- » Ikoner för SMS (#9588) som visar om Opus fått leveransrapport på skickat SMS
	- Grön ikon visas om patientens mobil har bekräftat att SMS mottagits
	- Gul ikon visas om patientens telefon inte bekräftat att SMS mottagits
	- Röd ikon visas när det är mindre än 4 timmar till patientens tid och patientens telefon inte bekräftat att SMS mottagits. (Om man inte får leveransrapport från patientens telefon kan bero på t ex att telefonen är avstängd, gammal mobil som inte kan skicka leveransbekräftelser eller att det är fel telefonnummer.)
- » SMS lista (#9593) via högerklick Visa status där man kan se eventuella felmeddelanden i sin helhet
- » SMS (#9758) via Listor Register Patient/revision går nu bara att trycka en gång på Skicka SMS när man skickar SMS till många patienter
- » Ekonomisk tidboksstatistik/Patientkategorier styrs nu via licensfil gäller endast Smile/Colosseum (#9701, 9702)
- » Journal och Varav tandteknik det går inte längre att ange ett lägre arvode än varav tandteknik då dessa rader inte hanteras korrekt i bokföringen (#9898). (Om man behöver korrigera varav tandteknik, lägg in tandteknikbeloppet under knapp Tandteknik, lägg sedan motsvarande belopp minus i arvodesrutan under knapp Diverse. För att beloppet ska visas i inbetalningsöversikten krävs att den ingår i betalning.)

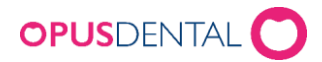

- » SIE Varav tandteknik rader med 0 kr i arvode stämplas nu som överförda till SIE då uppdatering till version 7.1.328 sker. Dessa rader inte hanterades inte korrekt vid överföring till kassadagbok/SIE i version 7.1.322 (#9900)
- » SIE å, ä, ö hanteras nu korrekt i filen, bokstäverna ersattes tidigare av ett " vilket kunde skapa problem vid inläsning av SIE filen i bokföringsprogram (#9901)
- » Journalstatistik (KI) fungerar nu igen (#9904)
- » Studentrader (KI) i terapiplan visar nu rätt grafik (#9939)
	- » Rader i terapiplan (KI) sätts nu inte som överförda då överföring till Agresso är gjord (#9939)

# Version 7.1.322 (sedan 7.1.318) 2015-07-31

## Nyheter:

- » Direktlänk till TLVs Kunskapsstöd (via Journal>Utfört): Via Ny journalregisterring, när åtgärd/tillstånd har valts, finns det en direktlänk till TLVs elektroniska handbok Kunskapsstödet. Knappen har TLVs logotype. Det går att länkas vidare antingen till vald åtgärds- eller tillståndskod. Funktionen ersätter Info-knappen. (#9545)
- » Defekt (via Journal>Kliniska fynd): Via knappen Defekt går det nu att även registrera defekter på rotgrafiken (#9607)

## Ändringar:

- » Parod med högupplöst skärm (via Journal): Parodjournal går nu att använda även med högupplöst skärm (t ex 2550x1440) utan att få felmeddelande (#9387)
- » Remissregistrering (via Skrivarknapp>Journal): Företagsnamnet framgår i sökrutan när tandläkare, tandhygienist eller specialist hämtas in (#9604) Preblock (via Tidbok): När callcenterfunktion är aktiverad skapas nu preblock till det företag som arbetstiden är kopplad mot (#9657)
- » SMS ikon (via Tidbok): I tidboken återställs nu SMS-ikonen om nytt SMS skapas för tiden t ex när en tid ombokas (#9685)
- » SMS lista (via Listor>SMS): SMS som redan skickats raderas inte längre från listan. Ny status för SMS där tid är raderad eller flyttad: SA = Skickad - avbokad tid och SSA = Skickad med svar - avbokad tid (#9589)
- » Behörigheter (via Verktyg>Behörighetssystem): Behörigheten "Change business" hanteras korrekt när ny behörighetsgrupp skapas (#9535)

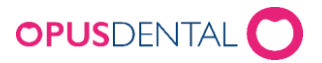

- » SMS saldo (via Verktyg>Inställningar-Vald behandlare>SMS Info): Ändrat begrepp till "antal meddelande" istället för "antal SMS" (#9592)
- » SMS texter (via Verktyg>Inställningar-Vald behandlare>SMS texter): Funktionen "räkna inte med" i SMS texter är borttagen (#9591)
- » Centraladministrera skrivare (via Verktyg>Inställningar-Denna arbetsstation>Skrivarinställning): Vid "hämta från" hämtas även marginalinställning(#9537)
- » Opus Finn fungerar nu med Windows 8/8.1 (#9144)
- » Oral Care optimerat SQL kommando för sök (#9680)
- » SKaPa: I samarbete med SKaPa har exportfunktionen ändrats och kompletterats (#9632)

### **Funktioner som kräver tillägg i licensfil**

» SIE-export/Kassadagbok (via Ekonomi>Omsättning):

- Kassadagbok: Inställning som gör att det går att koppla på Kassadagbok per företag (#9485) - Vid SIEexport när Kassadagbok används kommer det nu kvitto på överförda transaktioner; ett kvitto för det som kommer från Opus och ett annat kvitto för de registreringar som skett i Kassadagbok och som ingår i SIE-exporten. Kvittot för överförda transaktioner går även att ta fram via Historik (#7999)

- Åtgärdat olika varianter av konteringsproblem som kunde uppstå vid uppdelning av fil vid byte av räkenskapsår när Kassadagbok används (#9465)

- Utökad SIE-export när Kassadagbok används konteras nu korrekt, både när filen skapas och när den tas fram på nytt via Historik (#9229, #9270)
- Kontobeteckningen för "Kassadifferens" kommer inte med två gånger i SIE-exportfilen » Alfa e-recept (via Utskrifter > E-recept): Scrollbar visas nu korrekt när Alfa e-recept öppnas (#9344)

# Version 7.1.318 (sedan 7.1.314) 2015-06-29

Romexis (via Verktyg>Inställning denna arbetsstation):

- Inställning "manuell" fungerar nu så som tidigare, dvs användaren får själv starta Romexis/Dimaxis via röntgensymbolen i journalen (#9645)
- Det kommer inte längre ett felmeddelande vid inställning "automatisk" och "preview" när patienten söks via Dagens patienter(#9699)
- » VixWin (via Verktyg>Inställning-Denna arbetsstation):Inställning kan nu återigen endast göras per patientnummer (#7148)

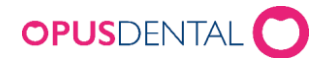

# Version 7.1.314 (sedan 7.1.295) 2015-05-20

## Nyheter:

- » Moms på kostnadsberäkning (via Journal>Terapiplan): På kostnadsberäkningen framgår momsbeloppet för de journalrader som är kopplade med moms. På den gröna utskriftsraden för kostnadsberäkning framgår momsbelopp där det förekommer (#9501)
- » Visa Preblockets inställningar (via Tidbok): När man för muspekaren över en skapad preblock går det att se vilka inställningar och villkor som gäller. Inställningen har tillkommit bland annat för att användare av E- tidboken ska kunna se detta (#9236)
- » Röntgenprogrammet Romexis (via Verktyg>Inställning denna arbetsstation):Nu startar Romexis i 2D-mode när knapp 2 väljs. Inställning för Preview behöver inte längre vara ikryssad vid val

Automatisk för att bilderna ska förhandsvisas i journalen (#9408)

# Ändringar:

- » Journaltextrad moms (via Journal): Det blir inte längre moms per automatik när man väljer att skriva en egen text och den första valbara förinlagda journalrad är kopplad mot moms (#9494)
- » Remissregistrering (via Skrivarknapp>Journal): Vid utskrift av remiss så hanteras fler antal tecken på utskriften för adress 1 och 2 som avser avsändaren, dvs den information som hämtas från företagsinformationen (#9358)
- » Grön boll/Mottagit SMS (via Tidbok): När SMS har gått fram till mottagaren så framgår bollen med en tydligare grön färg än tidigare (#9566)
- » Boka om tid (via Tidbok): Det kommer inte längre ett felmeddelande vid ombokning av tid och markören är utanför bokningsbart område, ej inom tidboksvyn (t ex i gråa fältet i nederkant) nu avbryts ombokningen istället (#9473)
- » Preblock (via Tidbok): När callcenterfunktion är aktiverad skapas nu preblock till den behandlare som arbetstiden är kopplad mot (#9211)
- » Lägga till/ta bort preblock (via schemaläggningen i Tidbok): Det går nu att ta bort ett inlagt preblock (via ctrl+högerklick) även när det finns tider bokade i tidboken (#9416) Kallelsekort vid olika meddelandesätt (via Utskrifter): Önskat kallelsesätt hanteras nu korrekt även när vi väljer "kontrollera inte i kallelseinställningarna" (#9449)
- » Periodiserad saldolista (via Ekonomi): Uteståendesaldon hanteras på korrekta datum, i rätt kolumn, på listan (#9185)

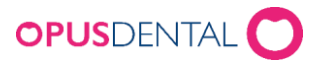

» Tandhälsostatistik (via Listor): Nu hämtas historiska data för skola och kommun från patientens registerkort korrekt när man hämtar statistik för den perioden statistik hämtas inom (#9422)

» Ta bort kopplad priskod (via Verktyg>Inställningar-alla behandlare>Förhandslagrade texter): Det kommer längre ett felmeddelande när man i första läget har kopplat journalraden till ett pris och sedan tar bort priskopplingen utan att spara emellan (#9426)

## **Funktioner som kräver tillägg i licensfil**

» Ortodontilicens och Röntgenprogrammet VisiQuick: VisiQuick fungerar även tillsammans med ortodontijournalen och anpassar sig i visning mellan vanlig och ortodontijournal (#9512)

# Version 7.1.295 (sedan 7.1.287) 2015-03-25

## Nyheter:

- » Sortering av prislistor (via Verktyg>Inställningar-Alla behandlare): Det går nu att sortera och filtrera på aktiva och inaktiva prislistor (#8708)
- » Statistik Avbokad/Utebliven (via Listor): Statistikrapporter går nu att skriva ut och exportera till excel. För landstingsversionen går det att ta fram statistikrapporer med samma urval av åldersgrupper som finns i tandhälsostatistiken (#8935)
- » Receptlistor: Det går nu att skapa receptlistor per behandlare, företag och/eller alla användare för de receptutskrifter som sker till patient. Det går även att sortera medicinerna i listan som gör att det blir lättare att hitta bland medicinerna. Via Verktyg>Inställningar–Alla behandlare>Receptlistor skapas listorna som används i receptutskriften. Receptlistor kan behörighetsstyras (#8942)
- » Röntgenprogrammet Visiquick (via Verktyg>Inställning denna arbetsstation>Koppling digital röntgen): Vid inställning för Visiquick går det att förhandsvisa röntgenbilder i journal (#7655)

## Ändringar:

- » Aplasi (via Journal>Kliniska fynd): Rotgrafiken hanteras korrekt för tand markerad med aplasi när tanden förses med t ex protestand eller hängande broled (#8432)
- » Ta bort bilagor permanent (via Journal): Det visas en tydligare informationstext när användare väljer att ta bort en bilaga permanent från journalrad (#9356)

Attrition (via Journal>Kliniska fynd>Defekt): Attrition stavas rätt (#8740)

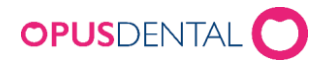

- » Återföring av långa journaltexter (via Journal): Journaltexten hanteras rätt när återföring av journalrad som innehåller längre text sker, tidigare kunde texten klippas av felaktigt i samband med återföringen (#9272)
- » Utbytesåtgärder med högre referenspris för specialist (via Journal): Via högerklick "Ändra belopp/åtgärd/tillstånd" hanteras markering för högre referenspris korrekt även för utbytesåtgärder (#9439)
- » Traumajournal: Inloggad användare framgår nu för journalrader Traumaundersökning och Traumakontroll (#8312)
- » Avrundning vid moms (via Kontant/Kort/Faktura): Nu hanteras avrundning av momsberäkning på rätt sätt, både vid både utskrift av kvitto/faktura och journalrad (#8799)
- » Faktura med enbart avgifter (via Faktura): Det går nu att fakturera räntor och avgifter separat (#9324)
- » Parodjournal: Det kommer inte längre felmeddelande när tand 18 saknas och registrering ska ske med mätordning "Alla furk, alla mob, fickdjup tand för tand" (#9374)
- » Parodjournal med Winows XP/Windows Server 2008: Rättat så att Parodjournal ska gå att öppna med operativsystemen Windows XP och Windows server 2008. När det gäller Windows XP kan funktionalitet inte garanteras i och med att Microsoft inte längre ger support på operativsystemet (#9488)
- » SMS-påminnelse ny patient (via Tidbok): Det går att tilldela SMS-påminnelse för nya patienter som har skapats via tidboken men ännu inte tilldelats ett patientnummer (#8839)
- » SMS-påminnelse (via Tidbok): SMS-påminnelse kvarstår inte längre som ikryssad för patient som generellt önskar SMS och användare väljer att göra undantag från detta genom att inte skapa SMS vid en tidbokning (#9401)
- » Omloggning Ctrl+F12: Vid omloggning med Ctrl+F12 följer nu användares inställning via skiftnyckel i tidbok med korrekt (#8823)
- » Töm schemahistorik (via behandlares arbetstider): Knappen töm schemahistorik har förtydligats med vad som egentligen händer. Knappen hette tidigare "töm historik" och gjorde att användaren inte vågade använda funktionen för att rensa bort tidigare ändringar av arbetsschemat (#8778)
- » Kallelse via e-post/sms (via Utskrifter>Kallelsekort): Vid kallelse per e-post markeras patienter som kallade så att de inte ska få ytterligare kallelse via SMS om denna utskrift sker separat i efterhand (#8825)
- » Halvautomatisk kallelse (via Listor>Register-Patient/Revision): Vid halvautomatisk kallelse "drag-and-drop" hämtas tidbokstexten in till tidbokningen istället för anteckning (#8221)
- » Journalstatistik (via Listor): Lösenord i journalstatistik inhämtas inte längre från aktiv behandlare, det lösenord som ska anges tillhör den behandlare som statistiken ska tas fram från (#9142)

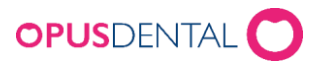

- » Parodstatistik (via Listor): Antalet tänder med fickor anges nu med den djupaste fickans värde i rätt kolumn (#9438)
- » Inbetalningsöversikt (via Ekonomi): Vid växling av visningsläge från belopp per dag till namn så framgår nu patienternas namn korrekt (#9227)
- » Flytta alla bokningar från en resurs till en annan (via Verktyg>Specialfunktioner): Nu flyttas tidbokningar som innehåller både tandläkar- och tandskötersketid korrekt (#9111) Fakturafil till tandvårdsfönster ska ha med vårdmodell på faktura (#8958)
- » Förhandslagrade journaltexter (via Verktyg >Inställningar Alla behandlare): När det saknas en aktiv prislista kommer det nu information om detta när förhandslagrade journaltexter öppnas (#9386)
	- » Makro med långa namn (via Verktyg>Inställningar–Alla behandlare>Förhandslagrade Makro): Det går inte längre att ange fler tecken än 30 i namnruta för makro (#9238)
- » Centraladministrera röntgeninställningar (via Verktyg>Inställningar Denna arbetsstation>Koppling till digital röntgen): Förbättrat funktionalitet för dator- respektive användarspecifika inställningar (#9412, #9147).
	- Vid "Kopiera till" så sker inställningarna för samtliga opusanvändare på valda datorer – Vid ändring av röntgeninställning från en dator visas fråga om inställningen ska gälla enbart för inloggad opusanvändare eller samtliga opusanvändare på den här datorn – Sidexisanvändare kan ange användarnamn och datamaskinnamn när Opus startas. Detta sker genom att ange parametrar (värde) på ikonen eller på annat lämpligt sätt: Syntax: Opus.Main.exe /xray username='???' hostname='???' *Hostname* måste finnas registrerat som datamaskinnamn i Opus

# **Funktioner som kräver tillägg i licensfil**

» E-tidbok:

– Raderade arbetsscheman (via behandlares arbetstider) påverkar inte de bokningsbara tiderna som visas på bokningssidan (#9072)

– Bokningsmallen sparas korrekt när man har inställning "Omboka i E-tidbok" (#9503) – Ändring gällande sökning av lediga e-tider när en bokningsmall har inställning "Omboka i Etidbok" (#9500)

# Version 7.1.284 (sedan 7.1.269) 2015-01-28

- » SMS (via Tidbok): SMS skapas nu korrekt när callcenter är aktiverat och behandlarinställning för tidboken är "Arbetstid kopplad till behandlare" (#9095)
- » Uppdatera Inbetalningsöversikt (via Specialfunktioner): Nu hänger sig inte längre uppdateringen av inbetalningsöversikt när det finns återbetalningsrader från FK (#9375)

Opus Systemer A/S, Beringsgatan 4, 211 18 Malmö Tel +46 46 190470 Hemsida: www.opusdental.se epost: support.sverige@opusdental.com

#### Sida 42 av 44

# **OPUS**DENTAL

## Ändringslista Opus Dental 7.1 – (2014-2020)

# Version 7.1.269 (sedan 7.1.264) 2014-11-07

» Referensprislista 2014: Referensprislista som gäller från 2014-09-01 har justerats

eftersom det förekommit några felaktigheter i åtgärds- och tillståndskoder (#9043) »

Åtgärder med högre referenspris för specialist (via Journal):

- Journalrad som registrerats med högre referenspris visas i Fd-kolumnen med N:S (#8034) – Journalrad som i terapiplan registrerats med högre referenspris hanteras nu korrekt när den görs utförd och en ny referensprislista är giltig (#8034)
- Via högerklick i S-kolumnen hanteras "Ändra till normalt refpris/Ändra till högre refpris" korrekt (#9083)

– Via högerklick "Ändra belopp/åtgärd/tillstånd" hanteras markering för högre referenspris korrekt (#9082)

» Broledknappen (via Journal): Vid registrering visas ett meddelade när tanden inte är saknad/extraherad (#8937)

» Protesknappen (via Journal): Vid registrering och tand är markerad så visas ett meddelade när tanden inte är saknad/extraherad (#8937) » Implantatknappen (via Journal):

– Det är inte längre tvingande att markera tand vid registrering från Implantatknappen (#8513)

– Vid registrering visas och tand är markerad så visas ett meddelade när tanden inte är saknad/extraherad (#8937)

- » Lägg till bilaga (via Journal): Förbättrat funktionaliteten kring spara bilagor, tidigare kunde bilaga ibland bli sparad även fastän användare svarat nej på frågan om att spara (#8347)
- » Ta bort bilaga (via Journal): Det går nu att ta bort bilaga som är sparad på annat datum än dagens. En händelse för detta "7031 Raderat fil permanent" har lagts till i aktivitetsloggningen (#8682)
- » Återutskrift kostnadsberäkning (via Journal): Vid återutskrift av kostnadsberäkning dubbleras inte längre rader som innehåller tillståndskod 5033 (#9081)
- » Parodjournal: När primär tand markerats som saknad och åter blir primär så går det nu att registrera på tanden i parodjournalen (#8858)
- » Inbetalningsöversikt (via Ekonomi): Korrigering av FK-arvode och tandteknik, per behandlare, som i vissa fall kunde fördelas fel (#8944)
- » Kallelse via e-post/sms (via Utskrifter>Kallelsekort): Vid kallelse per e-post markeras patienter som kallade så att de inte ska få ytterligare kallelse via SMS om denna utskrift sker separat i efterhand (#8855, #9113)
- » Slutdatum för aktiva abonnemang (via Listor>Abonnemang): Nu framgår aktiva abonnemang korrekt och utifrån rätt slutdatum (#8276)

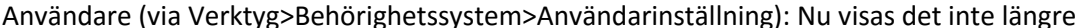

**OPUS**DENTAL

ett datum i upphör när fältet en gång har använts (#8863)

» Inställning för preblock (via Verktyg>Inställningar–Alla behandlare>Tidbok): Förtydligat texten för villkor så att det stämmer överens med funktionaliteten "Villkor för preblock ska upphöra x antal dagar före förekomst" (#8693)

### **Funktioner som kräver tillägg i licensfil**

- » Barn2011 (via Listor>Tandhälsostatistik): Barn2011-US exporterar nu, förutom åtgärd 101 och 102, även 111 och 112 (#9057)
- » Avvikelser (via Journal>Skrivarknapp>Ny avvikelse): Det går nu att, till respektive avvikelsekategori, själv skriva in övrig orsak i fritext (#8882)

# Version 7.1.264 (sedan 7.1.260) 2014-10-09

# **Funktioner som kräver tillägg i licensfil**

» Kopplad betalterminal (Nets): Åtgärdat så att betalterminalsfönstret inte hänger sig vid Avbryt (#9120)

# Version 7.1.260 (sedan 7.1.253) 2014-09-05

- » STB för nya koder: Det går nu att begära särskilt tandvårdsbidrag (STB) även tillsammans med de nya åtgärdskoderna 111, 112, 113, 114, 313 och 314 (#9056)
- » F12 och Avsluta: Det kommer inte längre ett felmeddelande när användare loggar ut med F12/Ctrl+F12 och därefter trycker avsluta (#9062)
- » Röntgeninställningar: Inställning för koppling av röntgenbilder mot personnr går återigen att göra för samtliga röntgenprogram som har koppling till personnummer

## **Funktioner som kräver tillägg i licensfil**

- » Kopplad betalterminal (Nets):
	- Ny Baxi.ini
	- Förbättrat hanteringen om användare trycker på avbryt medan transaktionen mellan betalterminal och inlösare pågår (#9062, #9069)
	- Rättat kortbetalning för multiterminal (#9058)
	- Rättat avrundningsfel vid kortbetalning med moms (#9059)